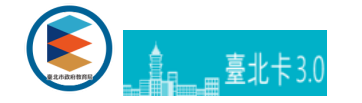

## **臺北卡登入說明**

學生及家長需以臺北卡金質會員(實名認證)帳號登入,家長首次登入必須要完成歸戶。

## **-臺北卡⾦質會員(實名認證)**

為確保服務申請者為本人,本系統一律採用經實名認證之臺北卡金質會員帳號登入,以維護學生安全及權益。 學生將於首次入學時由z 北卡金質會員帳號 · 由學校交付帳號密碼。 家長請自行註冊臺北卡金質會員帳號 · 申請方式如下:

1. **電信認證(推薦)**:自2018年9月1日起開放電信認證 · 請以智慧型手機下載臺北卡APP · 開啟行動數據 · 並依照APP說明操作 ·

[電信認證操作說明](https://tpcdservice.gitbook.io/tpcdcardqa/bei-ka-3.0-qun-xin)

2. **臨櫃申請**:請攜帶自有悠遊卡及身分證明文件至「臺北卡」各項服務窗口辦理,各窗口與申請資格請見台北卡<u>申請會員</u>頁面,請 **的服務項⽬**。

非本人可委託年滿20歲以上成人,持委託人及受託人之身分證明文件與委託人之悠遊卡,填妥「臺北市政府臺北卡申辦委託書」 理。

3. **線上申辦**:請點選下方連結,填寫申辦相關資訊並按照書面說明完成身分認證(需使用個人電腦,並備有自然人憑證與晶片讀卡機

身分認證說明

[⾦質會員註冊](https://id.taipei/tpcd/users/signup1Form)

## **-家⻑歸⼾**

為確認學生及家長鬬係,家長茼次登入須完成歸戶,請依系統指示完成您與學生關係驗證,如您有一位以上學生須歸戶,請擇一完成驗 統,於【我的帳號】>【帳號設定】內維護歸戶資訊。

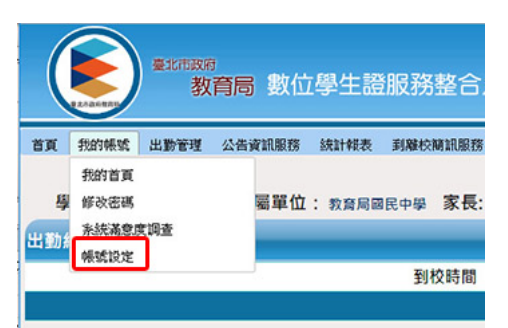

**-操作說明**

## [訂閱LINE推撥通知](https://ecard.tp.edu.tw/ecard/html/systemhome/home/note/tpexp01.html)

登入系統與歸戶

臺北卡3.0官方網站 臺北卡客服電話:臺北市民當家熱線1999 (外縣市請撥02-27208889)轉分機8585